## **Inscription intermittent**

## **Amapien non adhérent**

## Via le ►**Raccourci Amapress**

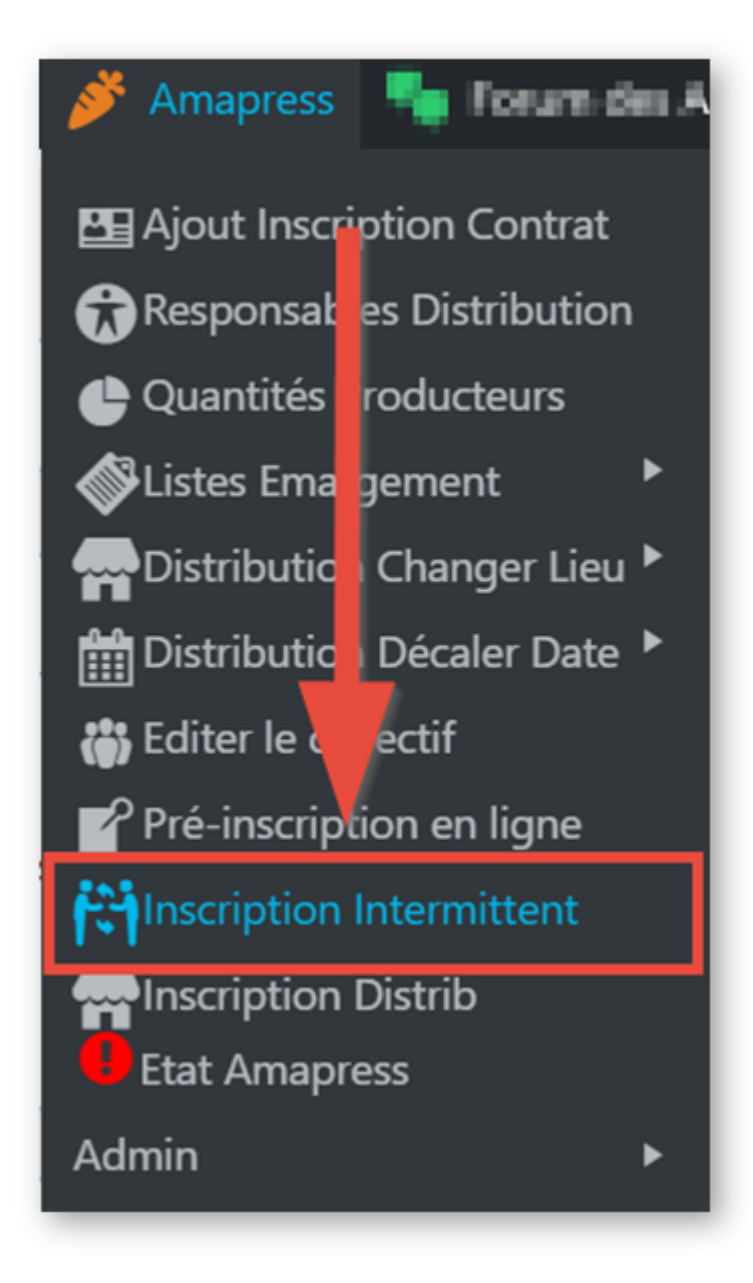

- Complétez le formulaire proposé sur le site
- Cliquez sur ►**Inscrire**

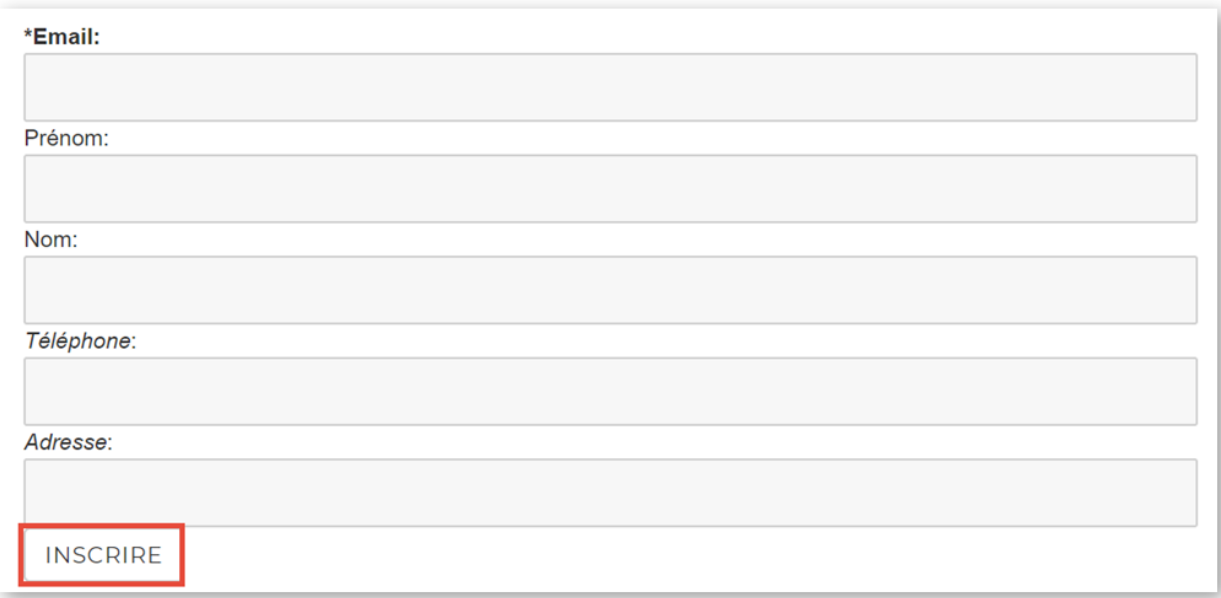

## **Amapien adhérent avec contrat**

Dans le compte utilisateur de l'amapien : cliquez sur ►**Inscrire sur la liste des intermittents**

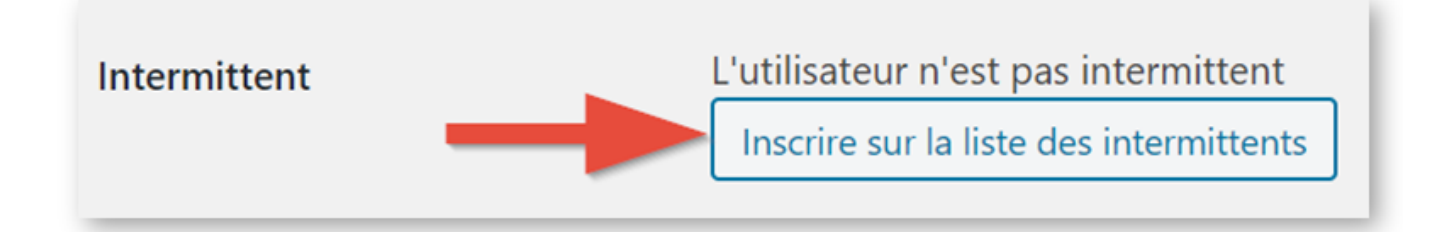

From: <https://wiki.amapress.fr/>- **Documentation en ligne d'Amapress** Permanent link: **[https://wiki.amapress.fr/collectif/inscription\\_intermittent?rev=1596490943](https://wiki.amapress.fr/collectif/inscription_intermittent?rev=1596490943)** Last update: **2020/08/03 23:42**